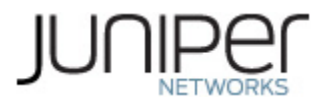

# **Juniper Networks MX204 3D Universal Edge Router and EX9251 Ethernet Switch**

**Firmware: Junos OS 19.2R1**

# **Non-Proprietary FIPS 140-2 Cryptographic Module Security Policy**

**Document Version: 1.0**

**Date: April 27, 2020**

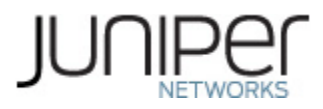

Juniper Networks, Inc. 1133 Innovation Way Sunnyvale, California 94089 USA 408.745.2000 1.888 JUNIPER [www.juniper.net](http://www.juniper.net/)

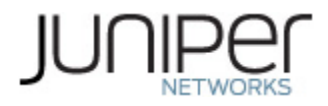

# **Contents**

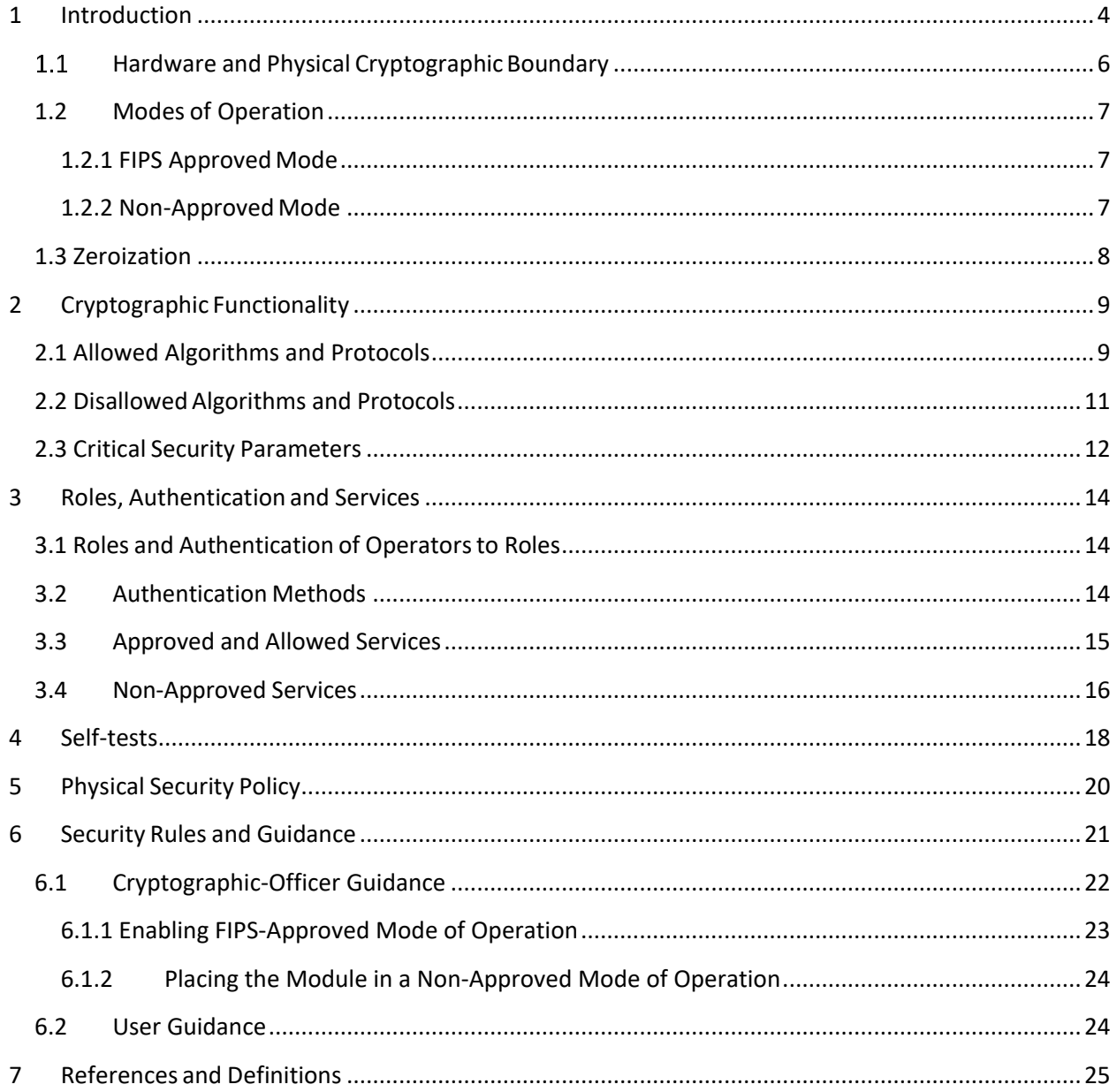

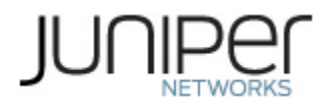

# **List of Tables**

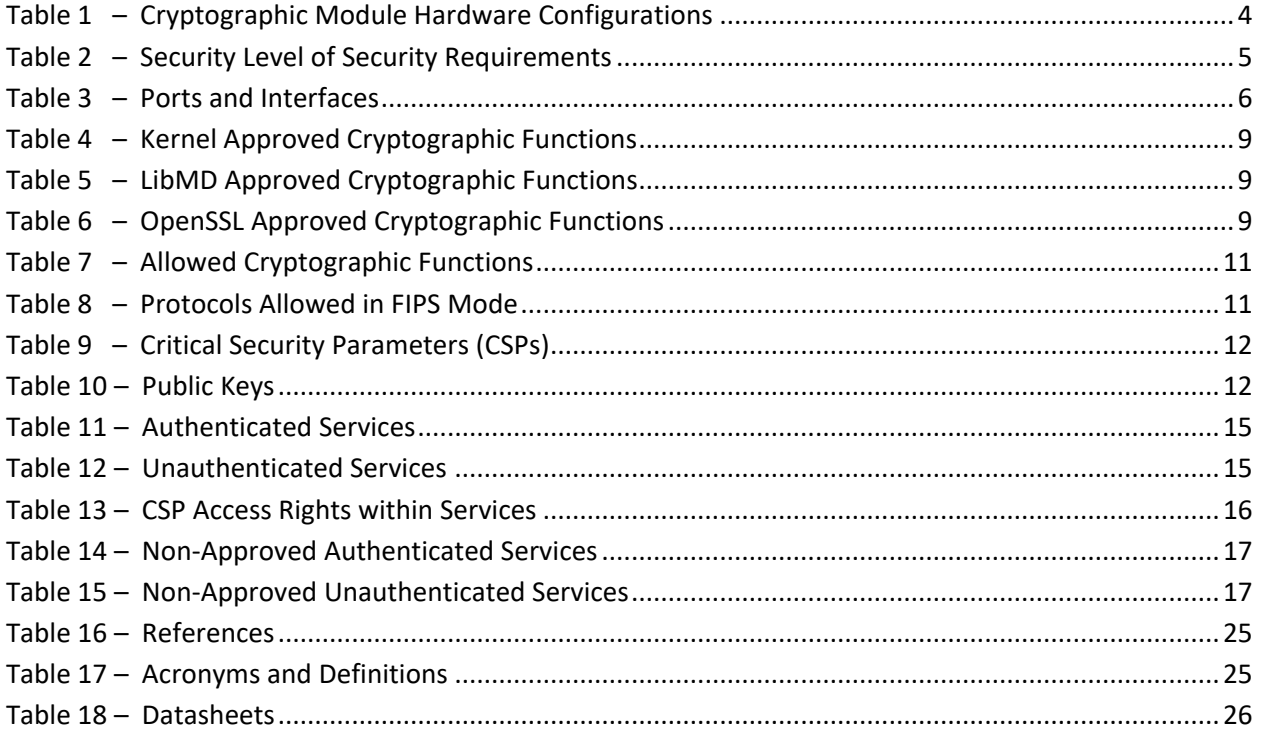

# **List of Figures**

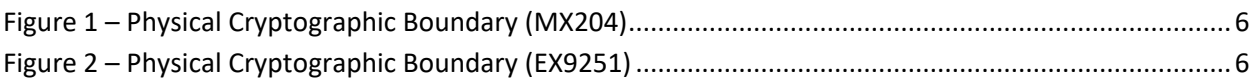

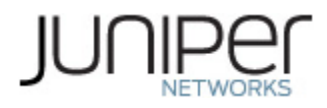

# <span id="page-3-0"></span>**1 Introduction**

This is a non-proprietary Cryptographic Module Security Policy for the Juniper Networks MX204 3D Universal Edge Router and EX9251 Ethernet Switch. The MX series provides dedicated highperformance processing for flows and sessions and integrates advanced security capabilitiesthat protect the network infrastructure as well as user data. The Juniper Networks EX series of compact, programmable, and scalable Ethernet switches is ideal for aggregating access switches and deployed in campus wiring closets and in on-premises data centers.

This FIPS 140-2 validation includes the MX204 router and the EX9251 switch. The FIPS validated version of firmware is Junos OS 19.2R1.

The cryptographic boundary for these modules is defined as follows for the validation:

- the outer edge of the chassis includes the Routing Engine (RE):
	- o For MX204: 1 built-in RE (RE-S-1600x8).
	- o For EX9251: 1 built-in RE (EX9251-RE).
- excluding the power distribution module on the rear of the device.

The cryptographic modules provide for an encrypted connection, using SSH, between the management station and the module. All other data input to or output from the modules are considered plaintext for this FIPS 140-2 validation.

<span id="page-3-1"></span>The cryptographic modules are defined as multiple-chip standalone modules that execute Junos OS 19.2R1 firmware on the Juniper Networks MX204 3D Universal Edge Router and the Juniper Networks EX9251 Series Switch as listed in Table 1 below.

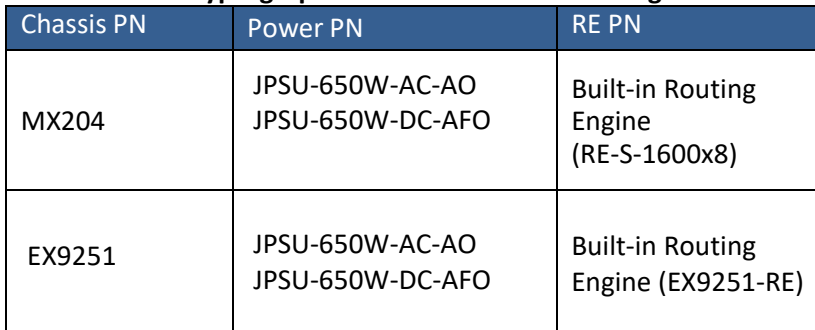

### **Table 1 – Cryptographic Module Hardware Configurations**

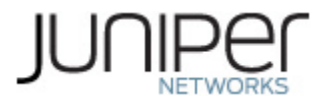

<span id="page-4-0"></span>The modules are designed to meet FIPS 140-2 Level 1 overall:

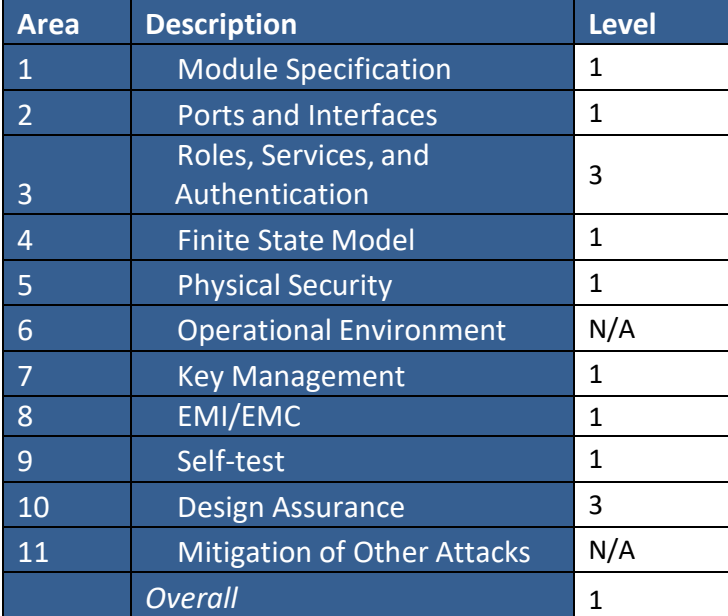

### **Table 2- Security Level of Security Requirements**

The modules have a limited operational environment as per the FIPS 140-2 definitions. It includes a firmware load service to support necessary updates. Any firmware versions other than Junos OS 19.2R1, loaded into the modules are out of the scope of this validation and require a separate FIPS 140-2 validation.

The modules do not implement any mitigations of other attacks as defined by FIPS 140-2.

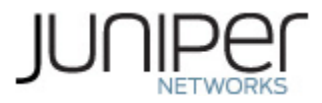

# <span id="page-5-0"></span>**Hardware and Physical CryptographicBoundary**

The cryptographic modules' operational environment is a limited operational environment.

The images below depict the physical boundary of the modules which is the outer edge of the chassis and includes the Routing Engine. The modules exclude the power supplies from the requirements of FIPS 140- 2. The power supplies do not contain any security relevant components and cannot affect the security of the module.

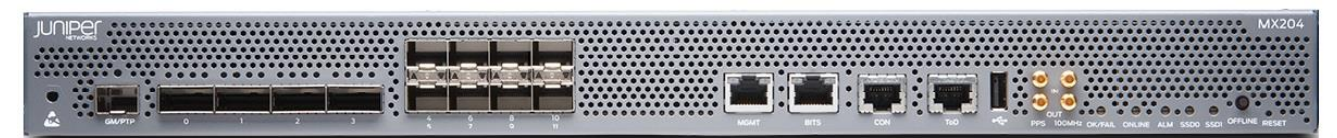

**Figure 1 – Physical Cryptographic Boundary (MX204)**

<span id="page-5-2"></span>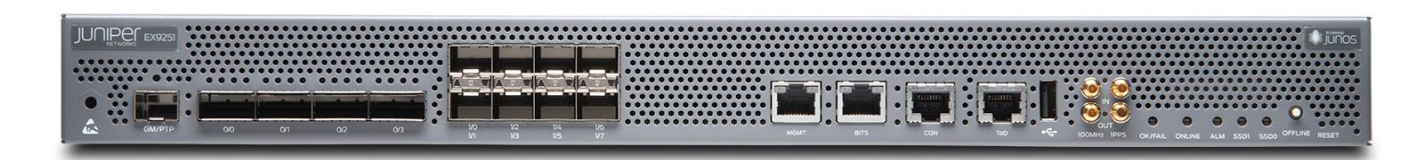

**Figure 2 – Physical Cryptographic Boundary (EX9251)**

<span id="page-5-3"></span><span id="page-5-1"></span>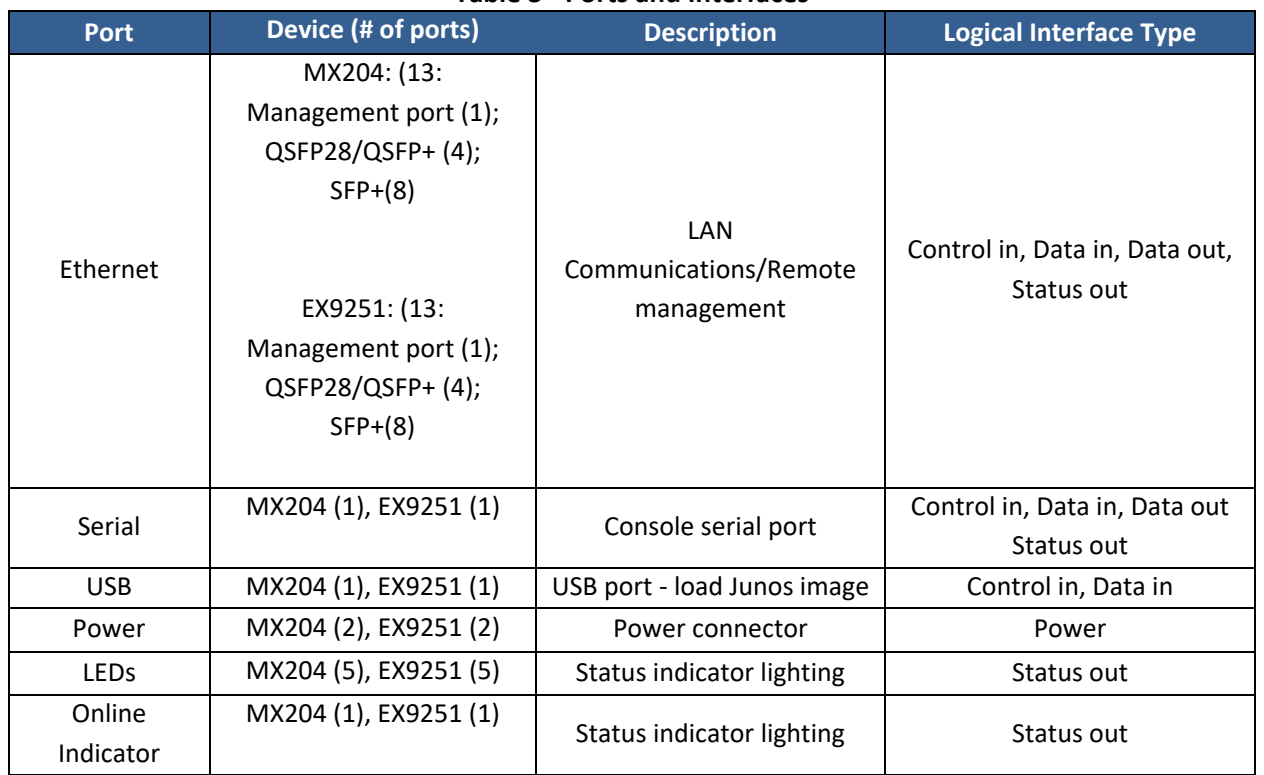

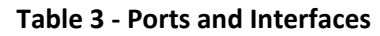

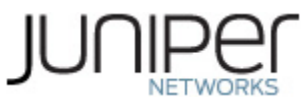

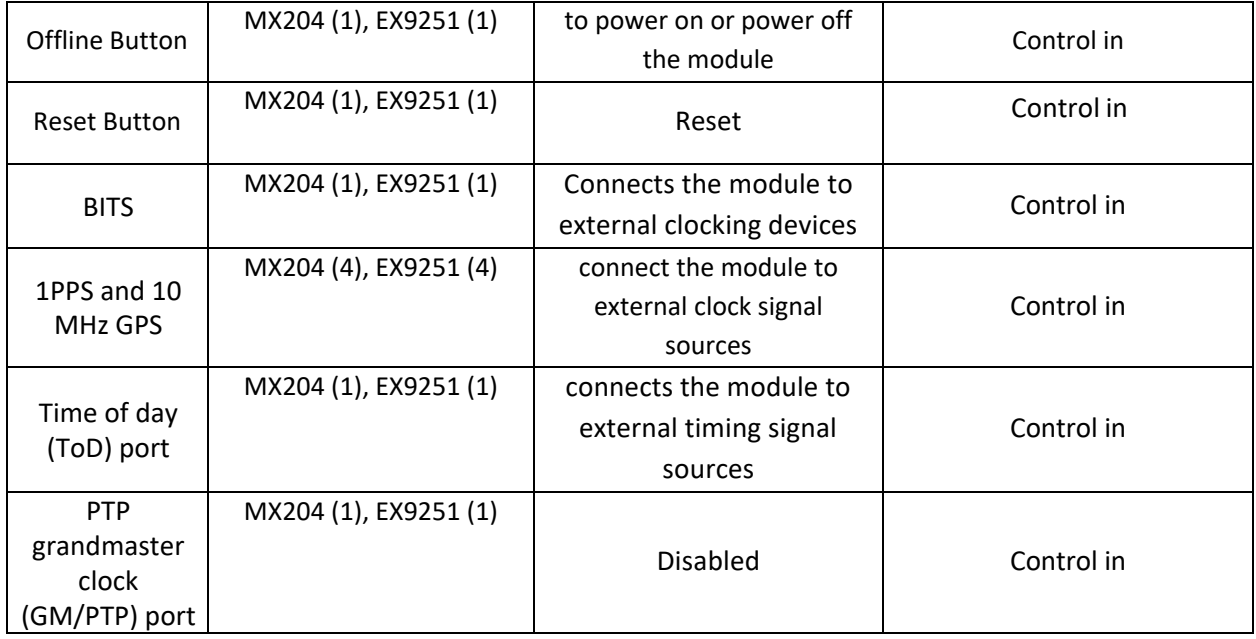

## <span id="page-6-0"></span>**1.2 Modes of Operation**

The module supports one FIPS Approved mode of operation and a non-Approved mode of operation. The module must always be zeroized when switching between the FIPS Approved mode of operation and the non-Approved mode of operation and vice versa.

# <span id="page-6-1"></span>**1.2.1 FIPS Approved Mode**

The hardware versions contained in Table 1, with Junos OS 19.2R1 installed, contain one FIPS-Approved mode of operation and a non-Approved mode of operation. The Junos OS 19.2R1 firmware image must be installed on the device. The module is configured during initialization to operate in the approved mode or the non-approved mode.

The Crypto-Officer places the module in the Approved mode of operation by following the instructionsin cryptographic officer guidance (section 6.1).

The Crypto-Officer can verify that the cryptographic module is in the Approved mode by observing the console prompt and running the "show version" command. When operating in FIPS mode, the prompt will read "<user>@<device name>:fips#" (e.g. crypto-officer@mx204:fips#). The "show version" command will allow the Crypto-Officer to verify that the validated firmware version is running on the module. The Crypto-Officer can also use the "show system fips" command to determine if the module is operating in FIPS mode.

### <span id="page-6-2"></span>**1.2.2 Non-Approved Mode**

The cryptographic module supports a non-Approved mode of operation. When operated in the non-Approved mode of operation, the module supports the algorithms identified in Section 2.2 as well as the algorithms supported in the Approved mode of operation.

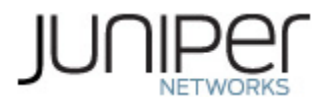

The Crypto-Officer can place the module into a non-approved mode of operation by following the instructions in the cryptographic officer guidance (section 6.1).

## <span id="page-7-0"></span>**1.3 Zeroization**

The cryptographic module provides a non-Approved mode of operation in which non-Approved cryptographic algorithms are supported. When transitioning between the non-Approved mode of operation and the FIPS-Approved mode of operation, or vice-versa, the cryptographic officer shall zeroize all keys and CSPs.

Zeroization completely erases all configuration information on the Router/Switch. The Crypto Officer initiates the zeroization process by entering the "*request vmhost zeroize" (FIPS)* operational command from the CLI after enabling FIPS mode. Use of this command is restricted to the Crypto Officer. (To zeroize the system *before* enabling FIPS mode, use the "*request vmhost zeroize"* command.)

Use of the zeroize command is restricted to the Cryptographic Officer. The cryptographic officer shall perform zeroization in the following situations:

- 1. Before FIPS Operation:To prepare the device for operation in the FIPS approved mode by erasing all CSPs and other user-created data on a device before its operation in the FIPS approved mode..
- 2. Before non-FIPS Operation: To conduct erasure of all CSPs and other user-created data on a device in preparation for repurposing the device for non-FIPS operation.

CAUTION: Perform system zeroization with care. After the zeroization process is complete, no data is left on the Routing Engine. The device is returned to the factory default state, without any configured users or configuration files.

To zeroize the device:

1. From the CLI, enter

Crypto-officer@device> **request vmhost zeroize**  warning: System will be rebooted and may not boot without configuration Erase all data, including configuration and log files? [yes, no] (no)

2. To initiate the zeroization process, type yes at the prompt:

Erase all data, including configuration and log files? [yes, no] (no)

yes

3. When the system finishes rebooting the system will be in a factory default state.

Note: The Cryptographic Officer must retain control of the module while zeroization is in process.

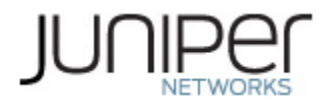

# <span id="page-8-0"></span>**2 Cryptographic Functionality**

### <span id="page-8-1"></span>**2.1 Allowed Algorithms and Protocols**

The module implements the FIPS Approved and Non-Approved but Allowed cryptographic functions listed in Tables 4, 5, 6, and 7 below. Table 8 summarizes the high-level protocol algorithm support. There are some algorithm modes that were tested but not implemented by the module. Only the algorithms, modes, and key sizes that are implemented by the module are shown in this/these table(s).

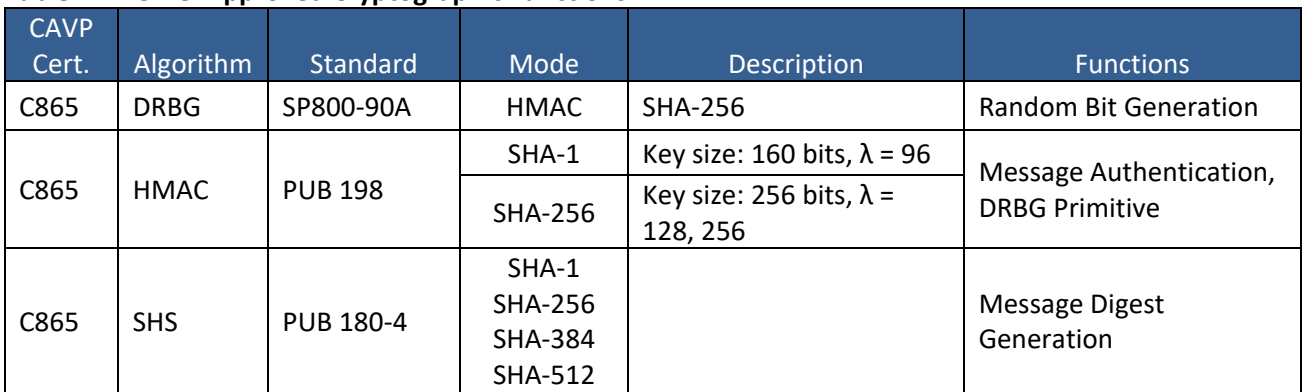

#### <span id="page-8-2"></span>**Table 4 – Kernel Approved Cryptographic Functions**

### <span id="page-8-3"></span>**Table 5 – LibMD Approved Cryptographic Functions**

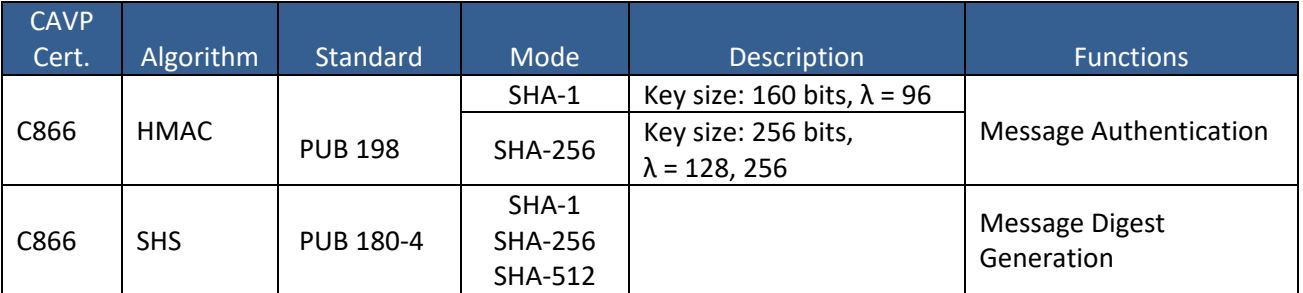

### <span id="page-8-4"></span>**Table 6 – OpenSSL Approved Cryptographic Functions**

| <b>CAVP</b><br>Cert. | Algorithm        | Standard    | Mode                       | Description              | <b>Functions</b>                                                |
|----------------------|------------------|-------------|----------------------------|--------------------------|-----------------------------------------------------------------|
| C867                 | AES <sup>1</sup> | PUB 197-38A | CBC, CTR,<br><b>ECB</b>    | Key Sizes: 128, 192, 256 | Encrypt, Decrypt                                                |
| N/A <sup>2</sup>     | CKG.             | SSH-PUB 133 | Section 6.1<br>Section 6.2 |                          | Asymmetric key<br>generation using<br>unmodified DRBG<br>output |

<sup>&</sup>lt;sup>1</sup> The AES-ECB mode was used for testing the AES-CTR mode.

<sup>2</sup> Vendor Affirmed

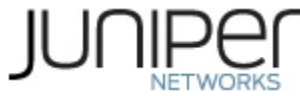

|                  |                |                    | Section 7.3                                      |                                                                         | Derivation of<br>symmetric keys                                                                                                    |
|------------------|----------------|--------------------|--------------------------------------------------|-------------------------------------------------------------------------|----------------------------------------------------------------------------------------------------|
| N/A <sup>3</sup> | <b>KAS-SSC</b> | SP 800-<br>56Arev3 | ECC DH                                           | P-256 (SHA 256)<br>P-384 (SHA 384)<br>P-521 (SHA 512)                   | Key Agreement<br>Scheme - Key<br>Agreement Scheme<br><b>Shared Secret</b><br><b>Computation (KAS-</b><br>SSC) per SP 800-<br>56Arev3, Key<br>Derivation per SP<br>800-135 (CVL Cert.<br>#C867 SSH KDF)) |
| C867             | <b>CVL</b>     | SP 800-135         | <b>SSH</b>                                       | SHA 1, 256, 384, 512                                                    | <b>Key Derivation</b>                                                                                                    |
| C867             | <b>DRBG</b>    | SP 800-90A         | <b>HMAC</b>                                      | <b>SHA-256</b>                                                          | Random Number<br>Generation                                                                                                    |
| C867             | <b>ECDSA</b>   | <b>PUB 186-4</b>   |                                                  | P-256 (SHA 256)<br>P-384 (SHA 384)<br>P-521 (SHA 512)                   | SigGen, KeyGen,<br>SigVer, PKV                                                                                                    |
|                  |                |                    | $SHA-1$                                          | Key size: 160 bits, $\lambda$ = 160                                     |                                                                                                    |
| C867             | <b>HMAC</b>    | <b>PUB 198</b>     | <b>SHA-224</b>                                   | Key size: 224 bits, $\lambda$ = 192                                     | Message<br>Authentication                                                                                                    |
|                  |                |                    | <b>SHA-512</b>                                   | Key size: 512 bits, $\lambda$ = 512                                     |                                                                                                    |
|                  | <b>KTS</b>     |                    | <b>SHA-256</b>                                   | Key size: 256, bits, $\lambda$ =<br>256                                 | Message<br>Authentication,<br><b>DRBG Primitive</b>                                                                                                    |
| N/A              |                |                    | AES Cert. # C867 and HMAC Cert. # C867           |                                                                         | key establishment<br>methodology<br>provides between<br>128 and 256 bits of<br>encryption strength                                                                                                    |
|                  |                |                    | Triple-DES Cert. # C867 and HMAC Cert.<br># C867 |                                                                         | key establishment<br>methodology<br>provides 112 bits of<br>encryption strength                                                                                                    |
| C867             | <b>RSA</b>     | <b>PUB 186-4</b>   |                                                  | n=2048 (SHA 256, 512)<br>n=3072 (SHA 256, 512)<br>n=4096 (SHA 256, 512) | KeyGen, SigGen,<br>SigVer <sup>4</sup>                                                                                                    |
| C867             | <b>SHS</b>     | <b>PUB 180-4</b>   | $SHA-1$<br><b>SHA-256</b>                        |                                                                         | Message Digest<br>Generation,                                                                                                    |

<sup>3</sup> Vendor Affirmed per IG D.1rev3 (per IG D.8 Scenario X1)

<sup>4</sup> RSA 4096 SigVer was not tested by the CAVP; however, it is Approved for use per CMVP guidance, because RSA 2048 SigVer was tested and testing for RSA 4096 SigVer is not available.

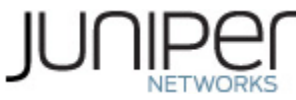

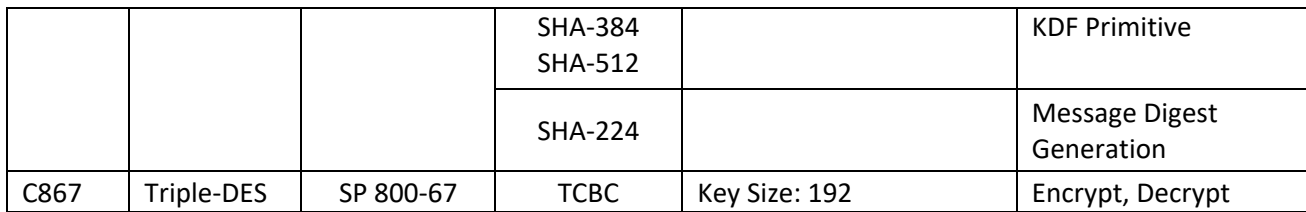

#### <span id="page-10-1"></span>**Table 7 Allowed Cryptographic Functions**

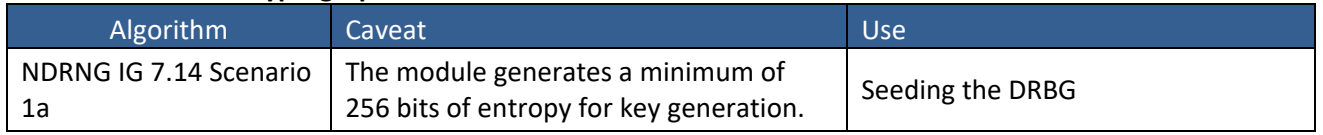

#### <span id="page-10-2"></span>**Table 8 Protocols Allowed in FIPS Mode**

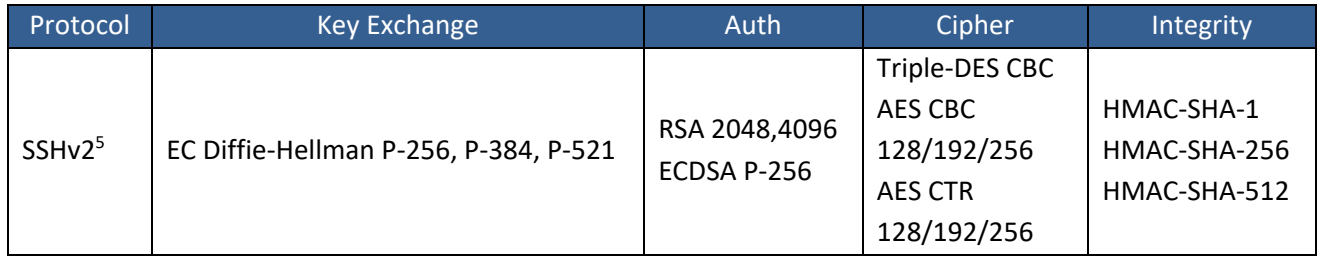

No part of these protocols, other than the KDF, have been tested by the CAVP and CMVP. The SSH algorithm allows independent selection of key exchange, authentication, cipher and integrity. In Table 8 above, each column of options for a given protocol is independent and may be used in any viable combination.

### <span id="page-10-0"></span>**2.2 Disallowed Algorithms and Protocols**

These algorithms and protocols are non-Approved algorithms and protocolsthat are disabled when the module is operated in the Approved mode of operation. The algorithms are available as part of the SSH connect service when the module is operated in the non-Approvedmode.

#### **Algorithms**

- RSA with key size less than 2048
- ECDSA with ed25519 curve
- ECDH with ed25519 curve
- AES-GCM
- ARCFOUR
- Blowfish
- CAST
- DSA (SigGen, SigVer; non-compliant)
- HMAC-MD5
- HMAC-RIPEMD160

<sup>5</sup> RFC 4253 governs the generation of the Triple-DES encryption key for use with the SSHv2 protocol

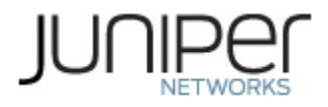

• UMAC

### **Protocols**

- Finger
- ftp
- rlogin
- telnet
- tftp
- xnm-clear-text

# <span id="page-11-0"></span>**2.3 Critical Security Parameters**

All CSPs and public keys used by the module are described in this section.

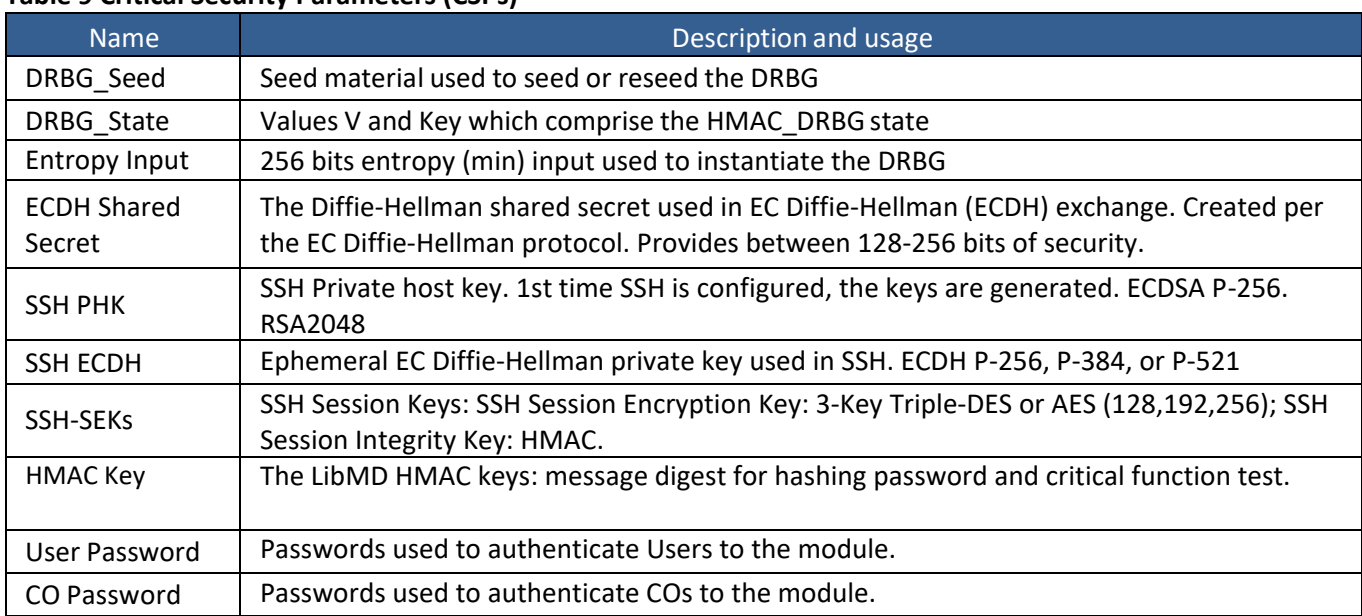

### <span id="page-11-1"></span>**Table 9 Critical Security Parameters (CSPs)**

### <span id="page-11-2"></span>**Table 10 Public Keys**

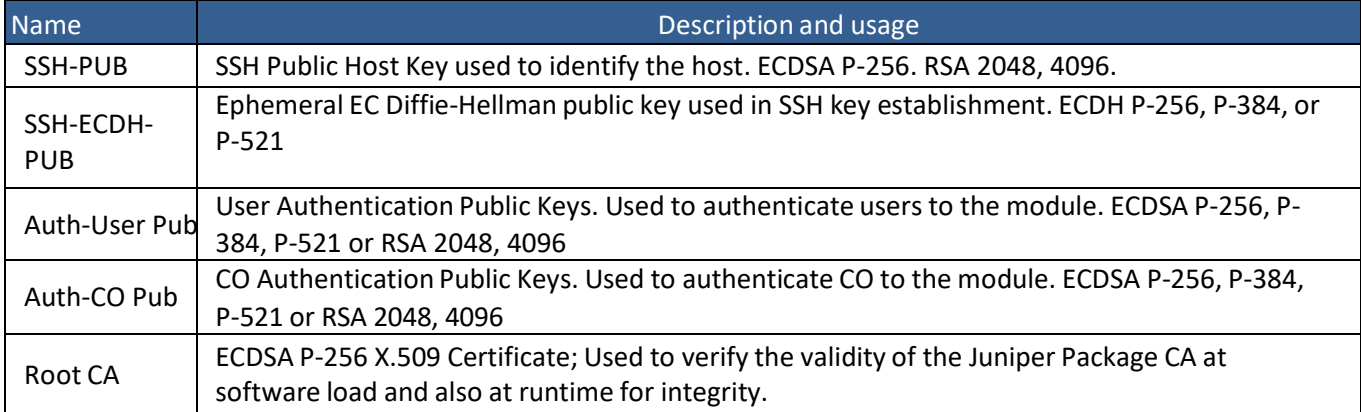

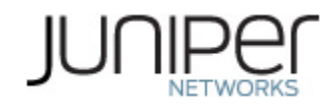

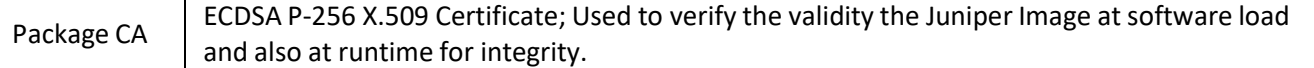

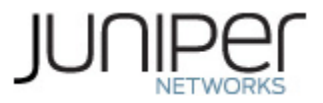

# <span id="page-13-0"></span>**3 Roles, Authentication and Services**

### <span id="page-13-1"></span>**3.1 Roles and Authentication of Operatorsto Roles**

The module supports two roles: Cryptographic Officer (CO) and User. The module supports concurrent operators but does not support a maintenance role and/or bypass capability. The module enforces the separation of roles using identity-based operator authentication.

The Cryptographic Officer role configures and monitors the module via a console or SSH connection. As root or super-user, the Cryptographic Officer has permission to view and edit secrets within the module.

The User role monitors the router via the console or SSH. The User role cannot change the configuration.

### <span id="page-13-2"></span>**3.2 Authentication Methods**

The module implements two forms of Identity-Based authentication, Username and password over the Console and SSH as well as Username and ECDSA or RSA public key over SSH.

Password authentication: The module enforces 10-character passwords(at minimum) chosen from the 96 human readable ASCII characters. The maximum password length is 20-characters. Thus, the probability of a successful random attempt is  $1/96^{10}$ , which is less than  $1/1$  million.

The module enforces a timed access mechanism as follows: For the first two failed attempts(assuming 0 time to process), no timed access is enforced. Upon the third attempt, the module enforces a 5 second delay. Each failed attempt thereafter results in an additional 5-second delay above the previous (e.g. 4<sup>th</sup> failed attempt = 10-second delay, 5<sup>th</sup> failed attempt = 15-second delay, 6<sup>th</sup> failed attempt = 20second delay, 7<sup>th</sup> failed attempt = 25-second delay).

This leads to a maximum of 7 possible attemptsin a one-minute period for each getty. The best approach for the attacker would be to disconnect after 4 failed attempts and wait for a new getty to be spawned. This would allow the attacker to perform roughly 9.6 attempts per minute (576 attempts per hour/60 mins); this would be rounded down to 9 per minute, because there is no such thing as 0.6 attempts. The probability of a success with multiple consecutive attempts in a one-minute period is 9/(96 $^{10}$ ), which is less than 1/100,000.

ECDSA signature verification: SSH public-key authentication. The module supports ECDSA (P-256, P-384, and P-521), which has a minimum equivalent computational resistance to attack of either 2^128 , 2^192 or 2^256 depending on the curve. Thus, the probability of a successful random attempt is  $1/(2^{\wedge}128)$ , which is less than 1/1,000,000. Configurable SSH connection establishment rate limits the number of connection attempts, and thus failed authentication attempts in a one-minute period to a maximum of 15,000 attempts. The probability of a success with multiple consecutive attempts in a one-minute period is 15,000/(2^128), which is less than 1/100,000.

RSA signature verification: SSH public-key authentication. The module supports RSA (2048, 4096), which has a minimum equivalent computational resistance to attack of 2^112 (2048). Thus, the probability of a successful random attempt is 1/ (2^112), which is less than 1/1,000,000. Configurable SSH connection establishment rate limits the number of connection attempts, and thus failed authentication attempts in a one-minute period to a maximum of 15,000 attempts. The probability of a success with multiple

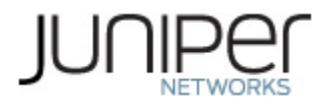

consecutive attempts in a one-minute period is 15,000/ (2^112), which is less than 1/100,000.

## <span id="page-14-0"></span>**3.3 Approved and Allowed Services**

All services implemented by the module are listed in the tables below. Table 13 lists the accessto CSPs by each service.

#### <span id="page-14-1"></span>**Table 11 - Authenticated Services**

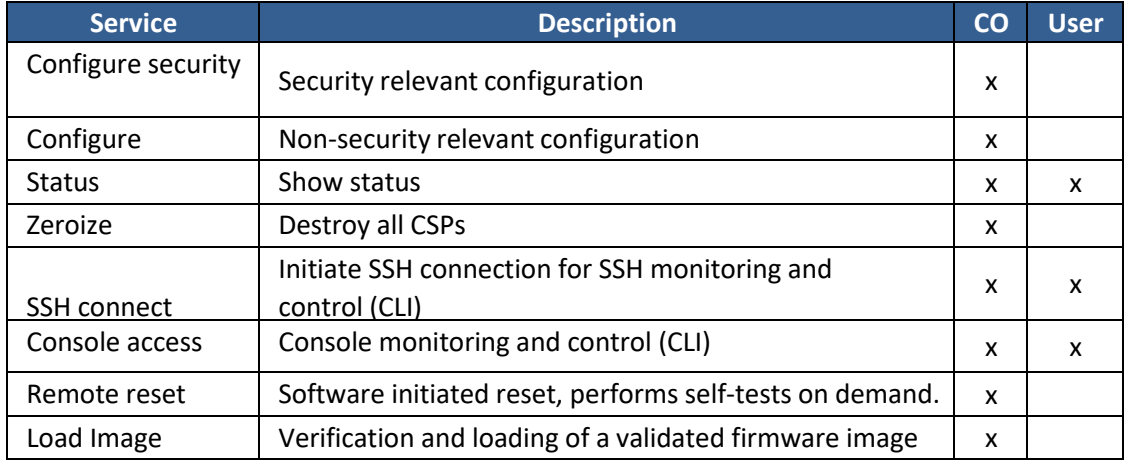

#### <span id="page-14-2"></span>**Table 12 - Unauthenticated Services**

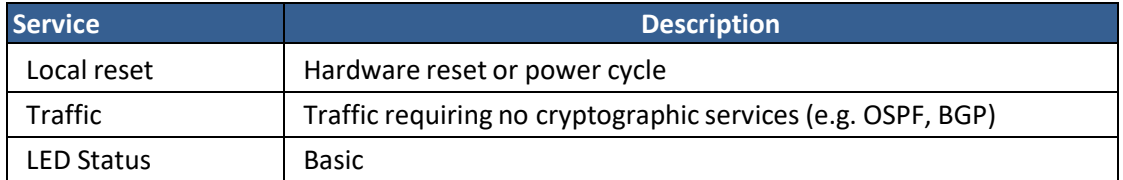

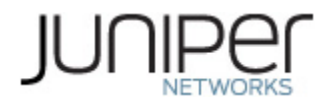

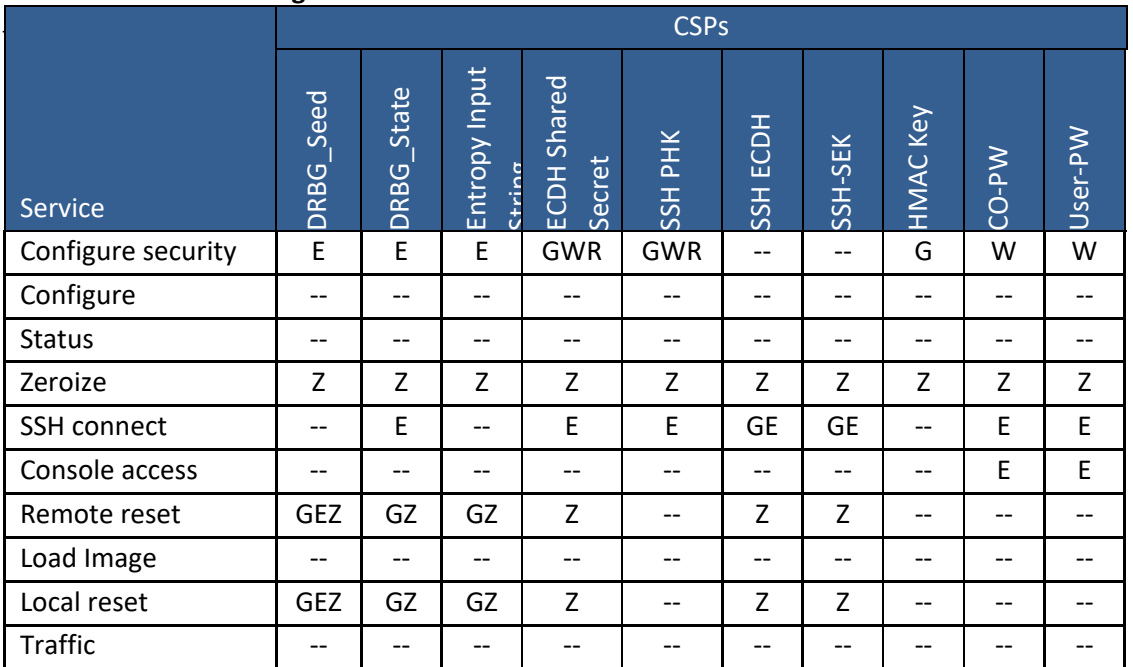

### <span id="page-15-1"></span>**Table 13 - CSP Access Rights within Services**

G = Generate: The module generatesthe CSP

R = Read: The CSP is read from the module (e.g. the CSP is output)

E = Execute: The module executes using the CSP

W = Write: The CSP is updated or written to the module (persistent

storage) Z = Zeroize: The module zeroizes the CSP.

# <span id="page-15-0"></span>**3.4 Non-Approved Services**

The following services are available in the non-Approved mode of operation. The security functions provided by the non-Approved services are identical to the Approved counterparts with the exception of SSH Connect (non-compliant). SSH Connect (non-compliant) supports the security functions identified in Section 2.2 and the SSHv2 row of Table 8.

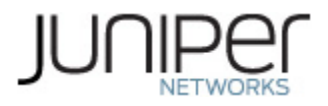

### <span id="page-16-0"></span>**Table 14 – Non-Approved Authenticated Services**

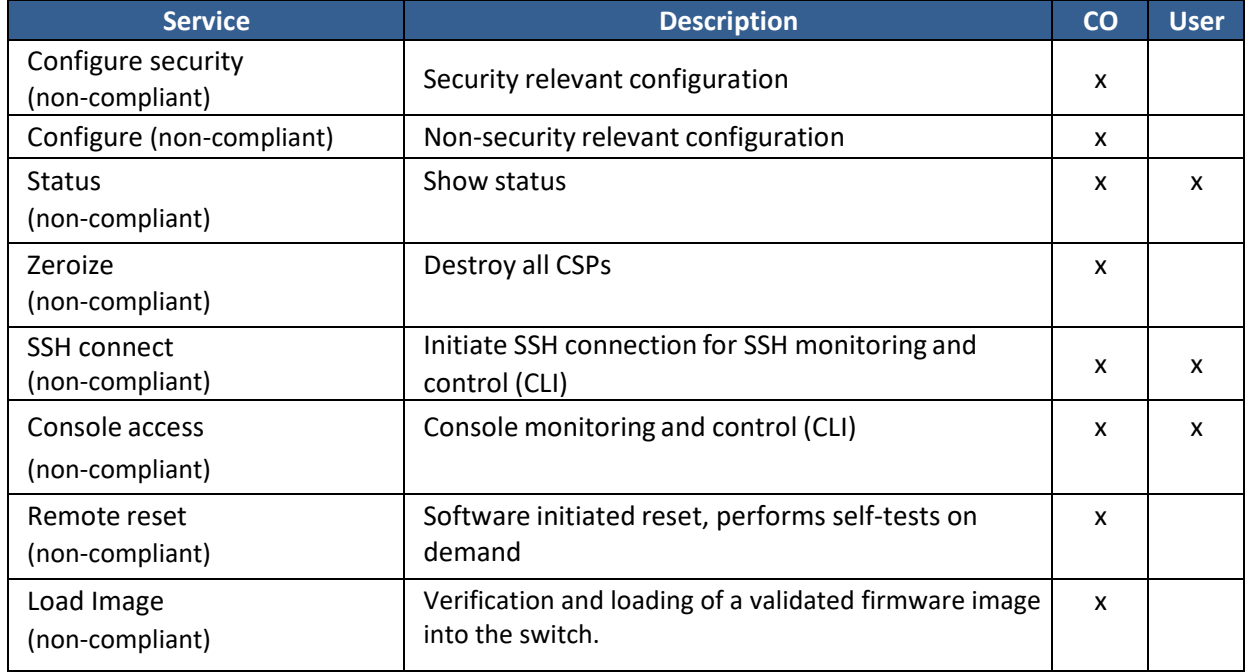

### <span id="page-16-1"></span>**Table 15 – Non-Approved Unauthenticated Services**

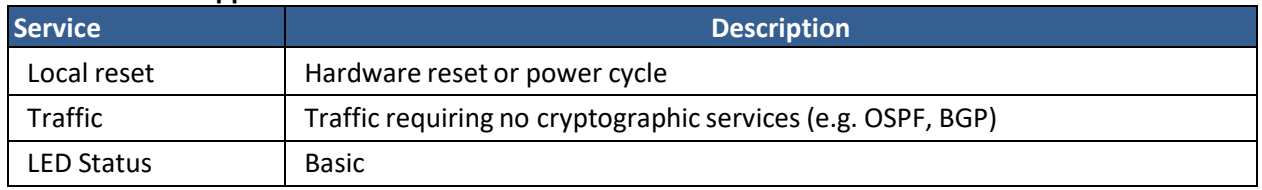

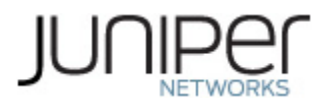

# <span id="page-17-0"></span>**4 Self-tests**

Each time the module is powered up it tests that the cryptographic algorithms still operate correctly, and that sensitive data have not been damaged. Power-up self–tests are available on demand by power cycling the module (Remote reset service).

On power up or reset, the module performs the self-tests described below. All KATs must be completed successfully prior to any other use of cryptography by the module in the FIPS Approved Mode of operation. If any one of the Routing Engine KATs fails, the module enters the Error state.

The module performs the following power-up self-tests:

### **Routing Engine (RE)**

- **Firmware Integrity check**: using ECDSA P-256 with SHA-256
- **Kernel KATs**
	- o SP 800-90A HMAC DRBG KAT
		- Health-tests initialize, re-seed, and generate
		- o HMAC-SHA-1 KAT
		- o HMAC-SHA-256 KAT
		- o SHA-384 KAT
		- o SHA-512 KAT
- **OpenSSL KATs**
	- o AES-CBC (128/192/256) Encrypt KAT
	- o AES-CBC (128/192/256) Decrypt KAT
	- o SP 800-90A HMAC DRBG KAT
		- Health-tests initialize, re-seed, and generate
	- o ECDSA P-256 Sign/Verify PCT
	- o ECDH P-256 KAT
		- Derivation of the expected shared secret.
	- o HMAC-SHA-1 KAT
	- o HMAC-SHA-224 KAT
	- o HMAC-SHA-256 KAT
	- o HMAC-SHA-512 KAT
	- o KAS -ECC KAT
	- o KDF-SSH KAT
	- o RSA 2048 w/ SHA-256 Sign KAT
	- o RSA 2048 w/ SHA-256 Verify KAT
	- o SHA-384 KAT
	- o Triple-DES-CBC Encrypt KAT
	- o Triple-DES-CBC Decrypt KAT
- **LibMD KATs**
	- o HMAC SHA-1
	- o HMAC SHA-256
	- o SHA-512
- Critical Function Test

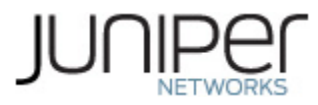

o The cryptographic module performs a verification of a limited operational environment, and verification of optional non-critical packages.

The module also performs the following conditional self-tests:

- Continuous RNG Test on the SP 800-90A HMAC-DRBG in the OpenSSL library.
- Continuous RNG test on the NDRNG.
- Pairwise consistency test when generating ECDSA, and RSA key pairs.
- Firmware Load Test (ECDSA signature verification).

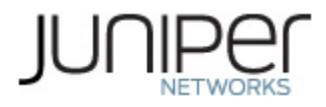

# <span id="page-19-0"></span>**5 Physical Security Policy**

The modules physical embodiment is that of a multi-chip standalone device that meets Level 1 Physical Security requirements. The module is composed of production grade materials. The module is completely enclosed in a rectangular nickel or clear zinc coated, cold rolled steel, plated steel and brushed aluminum enclosure. There are no ventilation holes, gaps, slits, cracks, slots, or crevices that would allow for any sort of observation of any component contained within the cryptographic boundary.

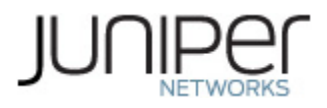

# <span id="page-20-0"></span>**6 Security Rules and Guidance**

The module design corresponds to the security rules below. The term *shall* in this context specifically refers to a requirement for correct usage of the module in the Approved mode; all other statements indicate a security rule implemented by the module.

- 1. The module clears previous authentications on power cycle.
- 2. When the module has not been placed in a valid role, the operator does not have access to any cryptographic services.
- 3. Power up self-tests do not require any operator action.
- 4. Data output is inhibited during key generation, self-tests, zeroization, and error states.
- 5. Status information does not contain CSPs or sensitive data that if misused could lead to a compromise of the module.
- 6. There are no restrictions on which keys or CSPs are zeroized by the zeroization service.
- 7. The module does not support a maintenance interface or role.
- 8. The module does not support manual key entry.
- 9. The module does not output intermediate key values.
- 10. The module requires two independent internal actions to be performed prior to outputting plaintext CSPs.
- 11. The cryptographic officer shall verify that the firmware image to be loaded on the module is a FIPS validated image. If any non-validated firmware image is loaded the module will no longer be a FIPS validated module.
- 12. The cryptographic officer shall retain control of the module while zeroization is in process.
- 13. The operator shall ensure that the number of 64-bit blocks encrypted by the same key does not exceed 2^20 with a single Triple-DES key when Triple-DES is the encryption algorithm for SSH.
- 14. Virtual Chassis is not supported in FIPS mode and shall not be configured on the modules.
- 15. RSA key generated shall only be 2048 bits or greater.
- 16. The module shall not be configured to use a radius server and the radius server capability shall be disabled.
- 17. 3-key Triple-DES has been implemented in the module and is FIPS approved until December 31, 2023. Should the CMVP disallow the usage of Triple-DES post December 31, 2023, then users must not configure Triple-DES.

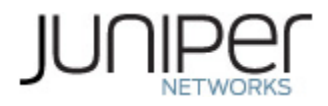

## <span id="page-21-0"></span>**6.1 Cryptographic-Officer Guidance**

The cryptographic officer must check to verify the firmware image on the Router/Switch is the FIPS 140-2 validated image and must ensure that the fips-mode and jpfe-fips packages required for enabling FIPS mode have been installed. If the image is the FIPS 140-2 validated image and if the aforementioned packages have been installed, then proceed to section 6.1.2.6.1.1 Installing the FIPS-Approved firmware image.

### Download the validated firmware image from the

[https://www.juniper.net/support/downloads/junos.html.](https://www.juniper.net/support/downloads/junos.html) Log in to the Juniper Networks authentication system using the username (generally your e-mail address) and password supplied by Juniper Networks representatives. Select the validated firmware image. Download the firmware image to a local host or to an internal software distribution site.

Connect to the console port on the device from your management device and log in to the Junos OS CLI. Copy the firmware package to the deviceto the /var/tmp/ directory. Install the new package on the device:

user@device> request vmhost software add /var/tmp/*package*.tgz.

NOTE: If you need to terminate the installation, do not reboot your device; instead, finish the installation and then issue the request system software delete *package*.tgz command, where *package*.tgz is, for example, junos-vmhost-install-mx-x86-64-19.2R1.8.tgz. This is your last chance to stop the installation.

Reboot the device to load the installation and start the new firmware image: user@device> request vmhost reboot

After the reboot has completed, log in and use the show version command to verify that the new version of the firmware is successfully installed.

Also install the fips-mode package and jpfe-fips packages needed for enabling FIPS mode and running KATS respectively. The following are the commands used for installing these packages:

user@device >request system software add optional://fips-mode.tgz

user@device >request system software add optional://jpfe-fips.tgz

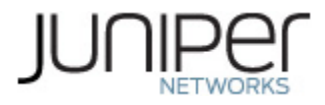

## <span id="page-22-0"></span>**6.1.1 Enabling FIPS-Approved Mode of Operation**

The cryptographic officer is responsible for initializing the module in a FIPS-Approved mode of operation. The FIPS-Approved mode of operation is not automatically enabled. The cryptographic officer shall place the module in the FIPS-Approved mode by first zeroizing the device to delete all keys and CSPs. The zeroizing instructions are in section 1.3 of this document. Next, the cryptographic officer shall follow the steps found in the *Junos OS FIPS Evaluated Configuration Guide for MX204 and EX9251 Devices, Release 19.2R1* document Chapters 3 & 7 to place the module into a FIPS-Approved mode of operation. The steps from the aforementioned document are repeated below:

The FIPS Approved Mode of operation is not automatically enabled once the firmware image is installed on the platform. These steps are for putting the module into the FIPS Approved Mode.

To enable FIPS mode in Junos OS on the device:

- 1. Zeroize the device as explained in Section 1.3. Once device comes up in amnesiac mode post zeroize, connect to device using console port with username "root" and configure cryptoofficer credentials.
- 2. Login to the device with crypto-officer credentials and enter configuration mode: crypto-officer@device> edit Entering configuration mode [edit] crypto-officer@device#
- 3. Enable FIPS mode on the device by setting the FIPS level to 1, and verify the level:

[edit] crypto-officer@device # **set system fips chassis level 1**

[edit] crypto-officer@device # **show system fips**  chassis level 1;

4. Commit the configuration

[edit ] crypto-officer@device# **commit** configuration check succeeds Generating RSA key /etc/ssh/fips\_ssh\_host\_key Generating RSA2 key /etc/ssh/fips\_ssh\_host\_rsa\_key Generating ECDSA key /etc/ssh/fips\_ssh\_host\_ecdsa\_key [edit] 'system'

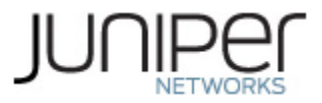

 reboot is required to transition to FIPS level 1 commit complete

5. Reboot the device:

[edit]

crypto-officer@device# **run request vmhost reboot** Reboot the system ? [yes,no] (no) **yes**

During the reboot, the device runs Known Answer Tests (KATS). It returns a login prompt.

6. After the reboot has completed, log in and use the "show version" command to verify the firmware version is the validated version. crypto-officer@device:fips> show version

## <span id="page-23-0"></span>**6.1.2 Placing the Module in a Non-Approved Mode of Operation**

As cryptographic officer, the operator needs to disable the FIPS-Approved mode of operation on the device to return it to a non-Approved mode of operation. To disable FIPS-Approved mode on the device, the Router/Switch must be zeroized. Follow the steps found in section 1.3 to zeroize the Router/Switch.

### <span id="page-23-1"></span>**6.2 User Guidance**

The user should verify that the module is operating in the desired mode of operation (FIPS-Approved mode or non-Approved mode) by observing the command prompt when logged into the device. If the string ":fips" is present, then the switch is operating in a FIPS-Approved mode. Otherwise it is operating in a non-Approved mode.

All FIPS users, including the Crypto Officer, must observe security guidelines at all times.

All FIPS users must:

- Keep all passwords confidential.
- Store devices and documentation in a secure area.
- Deploy devices in secure areas.
- Check audit files periodically.
- Conform to all other FIPS 140-2 security rules.
- Follow these guidelines:
	- Users are trusted.
	- Users abide by all security guidelines.
	- Users do not deliberately compromise security.
	- Users behave responsibly at all times.

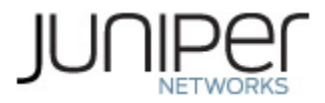

# <span id="page-24-0"></span>**7 References and Definitions**

The following standards are referred to in this Security Policy.

### <span id="page-24-1"></span>**Table 16 - References**

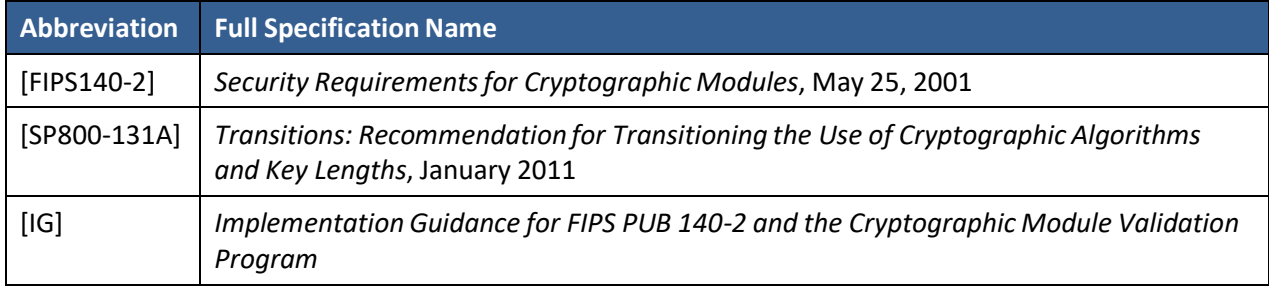

#### <span id="page-24-2"></span>**Table 17- Acronyms and Definitions**

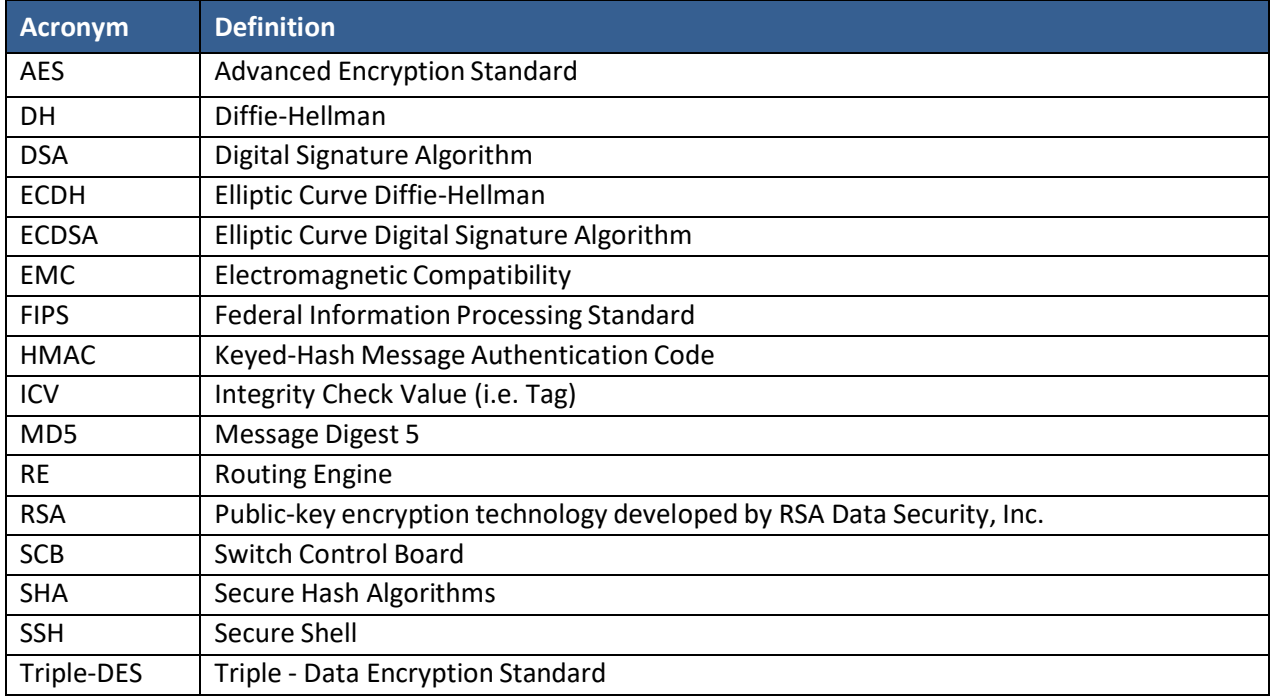

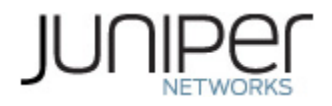

### <span id="page-25-0"></span>**Table 18 - Datasheets**

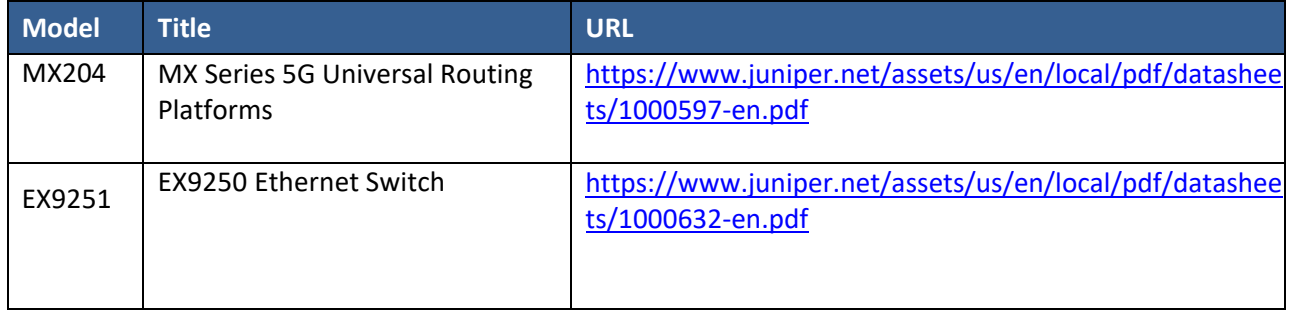